# **Invoices preferences**

## **Invoices 1**

|                         | Preferences                                                        |                                                                                |
|-------------------------|--------------------------------------------------------------------|--------------------------------------------------------------------------------|
| General                 | П.,                                                                |                                                                                |
| Misc                    | All Invoices                                                       |                                                                                |
| Purchase order defaults | Allow editing tax rate & amount on invoices                        | Activate Ad hoc items                                                          |
| Purchase order 2        | <ul> <li>Allow entry of dates on invoices</li> </ul>               | Round cost, sell price, cash payment<br>and cash receipt to : 2 decimal places |
| nvoices 1               | Export invoices to disk when finalizing                            | and cash receipt to : 2 decimal places                                         |
| nvoices 2               | After deleting lines, redo the numbering                           |                                                                                |
| tem                     | Activate budget module                                             |                                                                                |
| Price                   | Per customer budgets                                               |                                                                                |
| Quotes                  | Apply part-period limits:                                          |                                                                                |
| Reports                 | Split periods into 0 equal parts                                   |                                                                                |
| Names                   | spin periods into                                                  |                                                                                |
| Tender                  |                                                                    |                                                                                |
| Reminders               | Supplier Invoices                                                  |                                                                                |
| Patient Medication      | Allow editing margins on Supplier Invoice lines                    | Show inner and outer pack fields                                               |
| Drug Interactions       | Hide batch number and expiry date entry                            | Hold invoice by default                                                        |
| Drug registration       |                                                                    |                                                                                |
| Printing                | Item margin overrides supplier margin on Supplier Invoices         | <ul> <li>Allow tracking of received stock by donor</li> </ul>                  |
| DK and print            | Activate supplier payment module                                   |                                                                                |
| .090                    | Warn if expiry less than 0 days                                    |                                                                                |
| Dispensary mode         | <ul> <li>Disallow remove hold status if zero sell price</li> </ul> |                                                                                |
| HIS                     | Sell price changes affect un-finalised customer invoices           |                                                                                |
| log                     |                                                                    |                                                                                |
| This Computer           |                                                                    |                                                                                |
| Backup                  |                                                                    |                                                                                |
| Backup 2                |                                                                    |                                                                                |
| Email                   |                                                                    |                                                                                |
| Server                  |                                                                    |                                                                                |
| Synchronise             |                                                                    | Cancel                                                                         |
| e                       |                                                                    |                                                                                |

## All invoices

## Allow editing tax rate and amount on invoices:

When checked the tax rate can be changed when entering an invoice. Otherwise, the default tax rate is always used. (On supplier invoices the actual tax amount can be directly edited if this option is checked. This allows perfect matching of tax amounts with amounts charged by a supplier).

## Allow entry of dates on invoices:

Normally the confirm dates on invoices are read only and are filled in automatically by mSupply when the invoice is confirmed. If you need to enter your own dates, check this option and the confirm dates will be editable. Note that you will not be able to modify the dates on finalised invoices.

The entry date is still maintained by mSupply. You can only edit the confirm date.

## Export invoices to disk when finalising:

If this box is checked, each time you finalise customer or supplier invoices, a tab-delimited text file of the finalised invoices will be created. This allows you to import the data into an accounting application.

## After deleting lines, redo the numbering:

If this box is checked, deleting invoice lines will result in all invoice line numbers being updated so there is no gap in the numbering.

## Activate budget module:

In order to use the Budget feature, this box must be checked. This feature is applicable to store mode only. For more information on the budget module see Customer Budgets

## Activate Ad Hoc items:

Ad Hoc items allow you to receive and issue items that you will only use once. That is, you have ordered the item for a particular customer, and do not want to hold it in stock. For further information, see Ad Hoc items

## Round prices:

You can choose to round prices to a given number of decimal places. By default prices will be rounded to 2 decimal places.

## Supplier Invoices

#### Allow editing margins on supplier invoice lines:

If this option is chosen, you can edit the margin for individual supplier invoice lines. Otherwise the margin will be locked at the margin set for that supplier in the window for editing supplier details (reached from the **supplier > edit supplier** menu.)

## Hide batch number & expiry date entry:

Some people use mSupply for inventory control of all sorts of general goods. Hiding these fields will speed up entering information if you do not use those fields.

## Item margin overrides supplier margin on supplier invoices:

When receiving an item where there is a margin set for both the supplier and the item, if this option is checked the item margin will be used. If unchecked, the supplier margin is used.

## Activate supplier payment module:

Check this box if you want mSupply to record the outstanding amount to be paid on each supplier invoice. If this system is not activated, supplier invoices will display a zero amount outstanding. (If you use a separate accounting system, and us *mSupply's* export facilities, there is no need to use the inbuilt payment system).

## Warn if expiry less than XXX days:

An appropriate figure can be entered .

## Disallow "Remove hold" status if zero sell price:

If this option is checked you can't receive goods that haven't had their sell price set.

## Sell price changes affect un-finalised customer invoices:

If you tick this, when you update a sell price the change will be reflected in all non-finalised customer invoices. You will be asked to confirm ticking this box because it can make irreversible changes to customer invoices. Here is a table that shows the differences with having this preference turned on or turned off

## **Original invoice**

| ltem      | Date   | Invoice type     | status | price |
|-----------|--------|------------------|--------|-------|
| Amoxy 250 | 15 Feb | Supplier invoice | cn     | 8.00  |
| Amoxy 250 | 15 Mar | Customer invoice | cn     | 8.00  |
| Amoxy 250 | 15 Apr | Customer invoice | cn     | 8.00  |
| Amoxy 250 | 15 May | Customer invoice | fn     | 8.00  |

## With preference turned off

| ltem      | Date   | Invoice type     | status | price |
|-----------|--------|------------------|--------|-------|
| Amoxy 250 | 15 Feb | Supplier invoice | cn     | 9.00  |
| Amoxy 250 | 15 Mar | Customer invoice | cn     | 8.00  |
| Amoxy 250 | 15 Apr | Customer invoice | cn     | 8.00  |
| Amoxy 250 | 15 May | Customer invoice | fn     | 8.00  |

You have found that the price should have been 9.00 No customer invoices are updated. Reports on

3/9

#### old customer invoices will show the old price of 8.00

#### With preference turned on

| Item      | Date   | Invoice type     | status | price |
|-----------|--------|------------------|--------|-------|
| Amoxy 250 | 15 Feb | Supplier invoice | cn     | 9.00  |
| Amoxy 250 | 15 Mar | Customer invoice | cn     | 9.00  |
| Amoxy 250 | 15 Apr | Customer invoice | cn     | 9.00  |
| Amoxy 250 | 15 May | Customer invoice | fn     | 8.00  |

You have found that the price should have been 9.00 Old customer invoices are updated unless their status is "fn". Reports on old customer invoices will show the <u>new</u> price of 9.00 (as long as no invoices were finalised)

#### Show inner and outer pack fields:

If checked, mSupply will allow the entry of the `inner' and `outer' pack sizes - if an item is packed 100 to a container, and 12 containers to a box, the `inner' field entry would be `100' and the `outer' field entry would be `12'

## Hold invoices by default:

If checked all newly created invoices will be on hold

## Allow tracking of received stock by donor:

If checked, this option allows the user to track donated stock from source (supplier Purchase Order) to store (available for distribution in mSupply).

## **Invoices 2**

| 0                                                                                                    | Preferences.                                                                                                    | #:                                                                                                    |  |  |  |  |
|----------------------------------------------------------------------------------------------------|----------------------------------------------------------------------------------------------------|----------------------------------------------------------------------------------------------------|--|--|--|--|
| General<br>Misc<br>Purchase order defaults<br>Purchase order 2<br>Invoices 1<br>Invoices 2                                                                             | Customer Invoices           We run a backorder system           Auto-issue customer backorders when stock arrives           Show transport details           Allow placeholder lines on customer invoices                                                                                                    | Warn if expiry less than 180 days Disallow issue of goods with short expiry Disallow issue if expiry less than 0 days Activate restricted item access by customer group                                                                                                    |  |  |  |  |
| Item<br>Price<br>Quotes<br>Reports<br>Names<br>Tender<br>Reminders<br>Patient Medication<br>Drug Interactions<br>Drug registration<br>Printing<br>OK and print<br>Logo | <ul> <li>Show notes in store</li> <li>Activate customer receipts module</li> <li>Show item category while issuing goods</li> <li>Show 'nw' transaction created by user on log-in</li> <li>Choose contact for transport details</li> <li>Show 'Add from BoM' button</li> <li>Show custom transaction fields 1 &amp; 2         <ul> <li>Label for field 1</li> <li>Contract</li> <li>Label for field 2</li> </ul> </li> </ul> | <ul> <li>Delete placeholder lines when confirming invoices</li> <li>Print the following message for placeholder lines         ITEMS NOT SUPPLIED - PLEASE REORDER T         Require category entry on customer invoices         Hold invoice by default         Customer order written date must be entered         Customer order received date must be entered         Show custom transaction fields 3 &amp; 4         Label for field 3         Label for field 4         Description         Description         Descripti</li></ul> |  |  |  |  |
| Dispensary mode<br>HIS<br>Log<br>Backup<br>Backup 2<br>Email<br>Server<br>Synchronise<br>Customization                                                                 | Other invoices  Allow customer to enter stock balances and request on s                                                                                                    | tock history                                                                                                    |  |  |  |  |

## **Customer invoices**

These options apply to customer invoices only.

#### We run a backorder system

Check this item if you want to record backorders for customers for supply at a later date (For suppliers, backorders are recorded in the ordering system as partially supplied orders).

Note that if you use a backorder system it will affect the way "placeholder" lines are handled.

A *placeholder* line is a line entered on a customer invoice which does not have any stock associated with it. Placeholder lines can have an item name, a quantity, and a pack size, but the batch number is set to "none".

When you confirm an invoice, if you are using a backorder system, placeholder lines will be transferred to make backorders. If you are not using a backorder system, placeholder lines will be deleted if the option below is turned on.

#### Auto-issue customer backorders when stock arrives

Check this item if you want stock to be automatically issued to a customer with a backorder when it becomes available.

#### Show transport details

If this box is checked, then a transport details button will be shown on customer invoices, allowing editing of transport details (arrival dates, etc) and box numbers.

#### Allow placeholder lines on customer invoices

If you leave this box unchecked, all lines on an invoice will have to be actual stock. If you run a backorder system you must check this box.

#### Show notes in store mode

If this box is checked, the window for issuing stock will be enlarged to show the area to enter abbreviations and customer directions or notes under store mode. These notes print on invoices after each invoice line.

#### Show direction entry in dispensary mode

If this box is checked, the window for issuing stock will be enlarged to show the area to enter abbreviations and customer directions or notes under dispensary mode. These notes print on invoices after each invoice line.

#### Activate customer receipts module:

Check this box if you want *mSupply* to record the outstanding amount to be paid on each customer invoice. If this system is not activated, supplier invoices will display a zero amount outstanding. (If you use a separate accounting system, and use *mSupply*'s export facilities, there is no need to use the inbuilt payment system).

#### Show item category while issuing goods:

If you are making use of the item category facility, checking this box will allow you to see the category of the item you are issuing as it is being issued.

#### Show 'nw' transaction created by user on log-in

If you check this box then, after a user has logged in, if there are any customer invoices created by this user that are still at 'nw' (new) status then they will be shown a message:

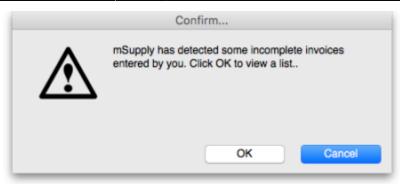

Clicking on the **OK** button will take the user to a list of their nw status invoices and they can doubleclick on any of them to edit as usual:

| Find        | Sum         | Order by    | Export to Excel | Finalise |      | Duplicate | Cano | el Filters | · _       |         | odify I | Export to MYOB |           |       |    |
|-------------|-------------|-------------|-----------------|----------|------|-----------|------|------------|-----------|---------|---------|----------------|-----------|-------|----|
| Types       |             |             | Name            |          | Туре |           |      |            | Confirmed | Entered |         | omment         | Their ref | Total | P5 |
| Customer    | r Invoices  | 34 Military | Hospital        |          | ci   | πw        | 1712 | General    |           | 30/0017 |         |                |           | 0     |    |
| Supplier I  | nvoices     |             |                 |          |      |           |      |            |           |         |         |                |           |       |    |
| Inventory   | adjustments |             |                 |          |      |           |      |            |           |         |         |                |           |       |    |
| Supplier of | credits     |             |                 |          |      |           |      |            |           |         |         |                |           |       |    |
| Customer    | r credits   |             |                 |          |      |           |      |            |           |         |         |                |           |       |    |
| Builds      |             |             |                 |          |      |           |      |            |           |         |         |                |           |       |    |
| Repacks     |             |             |                 |          |      |           |      |            |           |         |         |                |           |       |    |
| Find        |             |             |                 |          |      |           |      |            |           |         |         |                |           |       |    |
| By date     |             |             |                 |          |      |           |      |            |           |         |         |                |           |       |    |
| By Status   |             |             |                 |          |      |           |      |            |           |         |         |                |           |       |    |
| My transa   | actions     |             |                 |          |      |           |      |            |           |         |         |                |           |       |    |
| My custo    | m filters   |             |                 |          |      |           |      |            |           |         |         |                |           |       |    |
|             |             |             |                 |          |      |           |      |            |           |         |         |                |           |       |    |
|             |             |             |                 |          |      |           |      |            |           |         |         |                |           |       |    |
|             |             |             |                 |          |      |           |      |            |           |         |         |                |           |       |    |
|             |             |             |                 |          |      |           |      |            |           |         |         |                |           |       |    |
|             |             |             |                 |          |      |           |      |            |           |         |         |                |           |       |    |
|             |             |             |                 |          |      |           |      |            |           |         |         |                |           |       |    |
|             |             |             |                 |          |      |           |      |            |           |         |         |                |           |       |    |
|             |             |             |                 |          |      |           |      |            |           |         |         |                |           |       |    |
|             |             |             |                 |          |      |           |      |            |           |         |         |                |           |       |    |

## Handy for helping invoices to not get forgotten!

## Choose contact for transport details

Checking this box allows you to choose a contact from your list of contacts when entering transport details.

#### Show 'Add from BOM' button

Checking this box allows you to create an invoice using a Bill of Materials. The function inserts placeholder lines from BOM into the invoice - see here for details.

#### Show custom transaction fields:

There are 4 customer transaction fields available for customised entries; their use is optional, and should you wish to use them, they have to be activated here, where the *Show custom transaction* 

fieldscheckboxes should be checked. You will note that they are grouped in pairs, 1 & 2 and 3 & 4, and this is also the window which allows you to define names for the fields; for example, you might wish to identify the person preparing the invoice and so give field 1 the name "Prepared by"; similarly the person authorising the invoice could be entered in field 2, which would be named "Authorised by".

#### Warn if expiry is less than XXX days:

Entering a number in this box causes mSupply to alert the user when any item selected is due to expire before this number of days has passed.

#### Disallow issue of goods with short expiry:

If this option is checked, mSupply will not allow issue (customer invoices, prescriptions) of goods with an expiry date less than the number of days specified here. Goods with no expiry date will not be affected. Note that once this preference is checked, there is no way for the user to override it- the rule is enforced until the preference is turned off.

Enter zero in the field to disallow entry of goods that have expired.

Note that inventory adjustments and supplier credits can still be issued to remove goods from stock or return goods to a supplier.

#### Activate restricted item access by customer group:

When this check box is checked, any item that is assigned to a department may only be supplied to customers who are members of groups linked to that item's department.

See the section in the Item Menu chapter on the Manage item access... for more information on how to set up item departments, customer groups, and how to link groups to departments.

Warning: Checking this item may mean that some items can not be issued. Make sure you have set up the item access system properly before proceeding.

#### **Delete placeholder lines when confirming invoices:**

When checked, placeholder lines are deleted when the invoice is confimed.

#### Print the following message for placeholder lines:

When this box is checked, the message typed in this field will be printed in the batch column for placeholder lines. For example, you might enter "backorder" to show these lines will be backordered. If you check the box and leave this field blank , the batch field will be empty.

#### Require category entry on customer invoices

If this option is checked, when entering customer invoices the user will be required to select one of the available transaction categories. Transaction categories are set up using the Special > Show transaction categories menu item. If no transaction categories for customer invoices have been set up, this option will have no effect.

#### Hold invoice by default

Invoices will be put on `hold' if this box is checked.

#### Customer order written date must be entered

The date that the customer wrote the order must be entered on invoices when this box is checked.

#### Customer ordered date must be entered

The date on which the customer ordered the item must be entered on invoices.

#### Other invoices

#### Allow customer to enter stock balances and request on stock history

Checking this box allows a customer to enter the quantity of stock they have and mSupply will file it as part of their stock history and calculate how much needs to be sent to them to replenish their stock.

# **Invoice Printing preferences**

Please see Printing preferences

Previous: Purchase Order Preferences Next: Printing Preferences

From: https://docs.msupply.org.nz/ - **mSupply documentation wiki** 

Permanent link: https://docs.msupply.org.nz/preferences:invoices?rev=1504084740

Last update: 2017/08/30 09:19

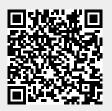